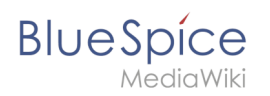

## **Inhaltsverzeichnis**

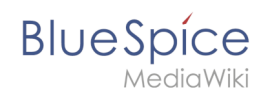

# **Installation von PhantomJS auf Linux**

## Inhaltsverzeichnis

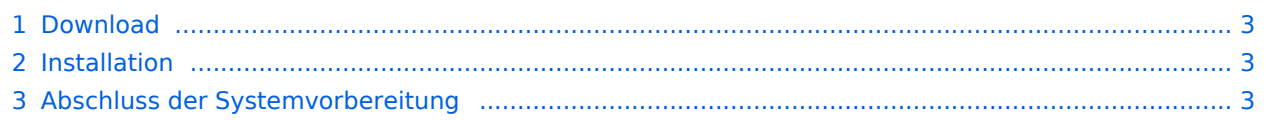

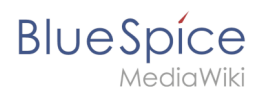

**Wichtig!** Bei PhantomJS handelt es sich um einen sogenannten Headless-Browser, der Screenshots von Webseiten rendern kann. Dieser wird für die Webseitenvorschau in der Erweiterten Suche und der Übersicht der Letzten Änderungen in Ihrer BlueSpice-Installation benötigt. Es handelt sich hierbei um Funktionalitäten von BlueSpice pro. Hierfür sind die hier aufgeführten Schritte zwingend erforderlich.  $\mathbf 0$ 

**Hinweis:** Im Folgenden wird PhantomJS in Version 2.1.1 verwendet und dient nur beispielhaft für die jeweils aktuellste Version, die Sie zum Zeitpunkt Ihrer Installation herunterladen können.  $\boldsymbol{\theta}$ 

### <span id="page-2-0"></span>Download

Gehen Sie auf die Download-Seite von Phantom|S und laden Sie dort die 64-Bit-Variante für Linux herunter. Übertragen Sie die Datei auf Ihren Server.

#### <span id="page-2-1"></span>Installation

Entpacken Sie das heruntergeladene bz2-Archiv auf dem Server mit dem Befehl tar xjf phantomjs-2.1.1-linux-x86\_64.tar.bz2 . Im entpackten Order phantomjs-2.1.1-linuxx86\_64 finden Sie einen weiteren Ordner mit dem Namen bin . Darin finden Sie Datei phantomjs . Kopieren Sie diese in den Ordner /usr/local/bin . Passen Sie anschließend die Rechte der Datei an:

```
chown root.staff /usr/local/bin/phantomjs; \
chmod +x /usr/local/bin/phantomjs
```
#### <span id="page-2-2"></span>Abschluss der Systemvorbereitung

Haben Sie alle Schritte erfolgreich abgeschlossen können Sie nun mit der [Installation von](https://de.wiki.bluespice.com/wiki/Setup:Installationsanleitung/Installation_von_BlueSpice)  [BlueSpice](https://de.wiki.bluespice.com/wiki/Setup:Installationsanleitung/Installation_von_BlueSpice) fortfahren.